# **端末のご案内 NA01**

# **各部の名称・機能**

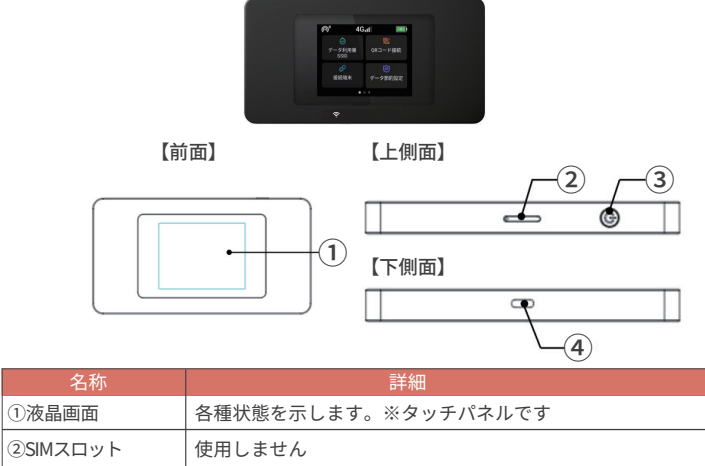

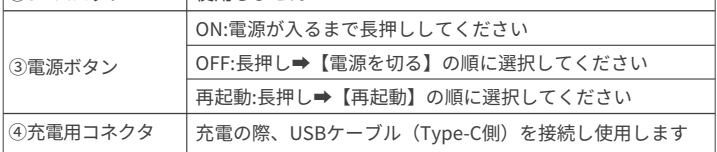

# **スリープモード**

1

- ・本機の操作を一定時間行わなかったときは、本機の液晶画面が自動的に消灯します。 再度、液晶画面点灯させるには、ロックボタンを押してください。
- ・スリープモードになると、無線 LAN 機能が OFF になります。
- ・スリープモードを解除すると、再度接続できるようになります。

2022.02~

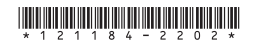

# **画面上のメッセージと機能詳細**

接続台数を表示 電池残量

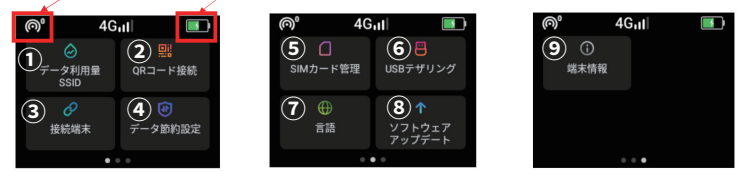

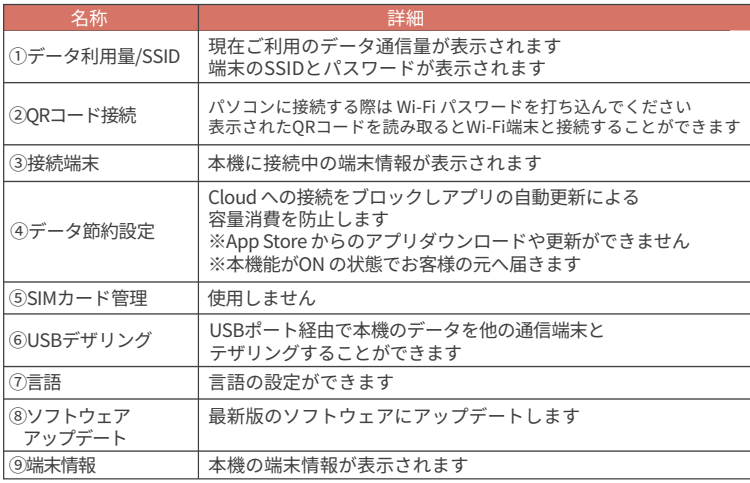

## **QR コードでの Wi-Fi 接続方法**

画面上のQR コードをお客様のスマートフォンで読み取ると簡単にWi-Fi 接続ができます。 画面上に読み取り結果が出てくるので「接続」をタップしてください。

※お客様のOS のバージョンによってはこの機能を使用することができません

※Android のお客様は機種によりカメラではなく

QR コードリーダーアプリをご利用ください

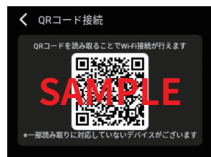

### **手動による Wi-Fi 接続方法**

タッチパネル「データ利用量/SSID」を選択し、 ● Wi-Fiマーク横に 表示されたSSIDを、接続したいWiFi機器のWi-Fi一覧で選択したら、 8 鍵マーク横のパスワードを入力して接続してください。

< データ利用量 SSID **THE TWIFI 1000 M**  $311$  MB  $\overline{a}$ <sup>
i</sup> GlocalNet 0TRSV7 Z  $656808015$ 

# **困った時は(トラブルシューティング)**

Wi-Fi名 Wi-Fiパスワード

### ◆インターネットに繋がらない/通信速度が遅い/

#### 使用できていたが急に繋がらなくなった

電波状態がよくない、または一時的に回線が混線している可能性があります。

場所の移動や時間を置いて再度接続しても改善しない場合は、以下の操作をお試しください。

- ①本機の再起動 ②初期化(リセット)
- <<電波が弱くなる状況>>
- ・高層階へ滞在している場合 ・都心部から離れている場合 ( 山間部など )
- ・電車や車などで移動している場合 ・人で混雑している場所に滞在している場合
- 

### ◆本機がフリーズしている

動作に一時的な不具合が発生している可能性があります。 放電や時間を置いても改善しない場合は、以下の操作をお試しください。

①本機の再起動 ②強制再起動

#### ◆充電ができない

一時的な不具合 ( フリーズ含む ) が発生している可能性があります。 以下の操作をお試しください。

①お客様私物を含む他の付属品での充電 ②本機の再起動

#### ◆電源が入らない

一時的な不具合 ( フリーズ含む ) が発生している、またはバッテリーが切れている 可能性があります。以下の操作をお試しください。

①同梱されている付属品での充電

※充電出来ない場合は【◆充電ができない】をご参照ください

#### ◆ デバイス側にSSIDが表示されない /パスワードが弾かれて接続できない

人混みで混線していることにより表示されない、または一時的に接続不良が発生している 可能性があります。場所の移動で改善しない場合は、以下の操作をお試しください。

①お客様デバイスと本機の再起動 ②初期化(リセット)

### ◆ パスワードが弾かれて接続できない

以下の操作をお試しください。

①お客様デバイスと本機の再起動 ②プロファイル削除 ③初期化(リセット)

# **困った時は(トラブルシューティング)**

### **◆再起動**

電源ボタンを長押し後、画面に表示される【再起動】を選択します。

#### **◆強制再起動**

電源ボタンを18秒間押し続けると強制再起動します。

### **◆初期化 ( リセット )**

①メニュー内にある【端末情報】を選択します

- ②【初期化する】を選択します
- ③【はい】を選択すると初期化します

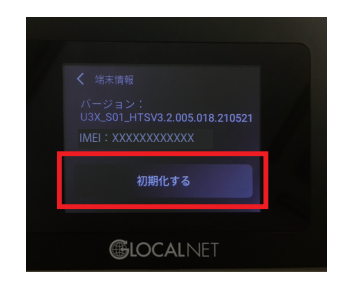

#### **◆プロファイル削除**

・iPhoneの場合 接続済みのWi-Fi(SSID)の右にあるiマークをクリックし、 【このネットワーク設定を削除】を選択後、再度Wi-Fi接続をします。

・Androidの場合 接続済みのWi-Fi(SSID)をクリックし、【切断】または【削除】を選択後、 再度Wi-Fi接続をします。 ※文言は機種によって異なります